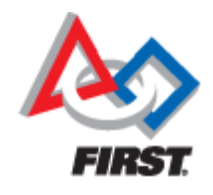

# **C/C++ and Java Installation For 2017 FRC Teams**

#### Mike Anderson (robot\_maker12@verizon.net)

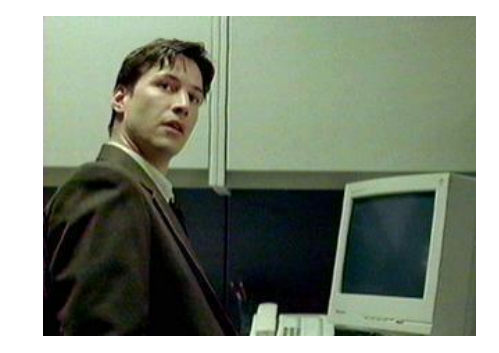

#### Herndon High School FRC Team #116

## **What We'll Talk About**

- Goals
- **The development environment**
- **Talking to the RoboRIO**
- Making it move
- Resources
- Summary

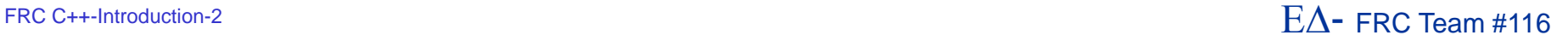

#### **Goals**

- **The goal of this presentation is to help you** understand how to prepare your development environment for use with C/C++ and Java
- We clearly can't explain all of the aspects because we have limited time
	- ▶ But, you should leave here with a better understanding of the process
- We will be talking about the set up rather than the languages themselves
	- ▶ The WPILib is equivalent between the environments

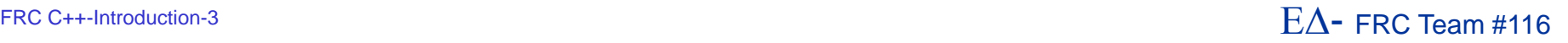

# **Why C/C++?**

- C/C++ is a standard in embedded systems programming for over 30 years
	- It's still the most predominant language in embedded Linux, the IoT and the real-time operating system (RTOS) world
		- This gives your team valuable real-world experience
- It's compiled to native machine code
	- ▶ No virtual machine interpreters
		- No pausing due to garbage collection
	- $\blacktriangleright$  It's fast
- It's the native language of the RoboRIO's Linux-based operating system
	- The environment is written in C and Assembler
	- ▶ You get easy, direct access to the underlying O/S
- C++ is object oriented
	- ▶ Full support from WPILib

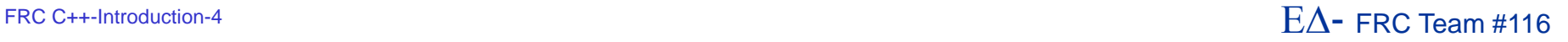

# **Why Not C/C++?**

- C/C++ is compiled
	- **Figure 1** This adds complexity to the build
- $\blacksquare$  C/C++ is textual
	- ▶ There are no cutesy GUIs with lots of obscure symbols and squiggly lines  $\odot$
- There is no VM to catch your mistakes
	- $\triangleright$  The syntax is similar to Java
		- Java was derived from C++
		- Java VM is written in C/C++
- C/C++ has pointers
	- ▶ Objects can be referenced in many different ways
	- This concept can be troublesome for some developers

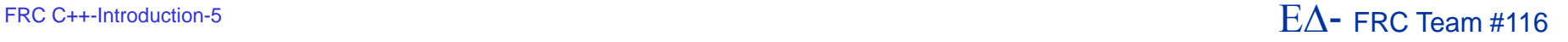

# **Why Java?**

- Java has wide support in the industry
	- Object-oriented approach with lots of reference material
- Java is the language used on the AP exams
	- Used in many computer science classes
- **Java is a byte-code interpreted language** 
	- ▶ The use of the Virtual Machine (VM) allows for many dynamic language features
- The VM will help catch some common memory mistakes
- **The version of Java used on the RoboRIO is version 8** from Oracle
- WPILib is actually written in Java and then translated to C++

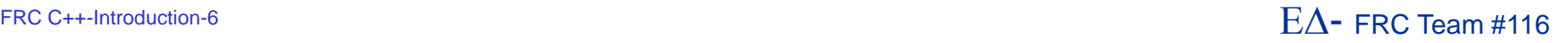

# **Why Not Java?**

- Java is interpreted
	- ▶ Performance is lower than C/C++
- Java is also textual like C++
	- ▶ But, Java can be written using either imperative or declarative programming styles
- The version of Java on the RoboRIO is not optimized for use in control systems
	- ▶ The version is actually targeted at business applications
- Garbage collection cycle will cause the robot to hesitate during the mark-and-sweep cycle
	- ▶ For the duration of the match, this should not be a problem

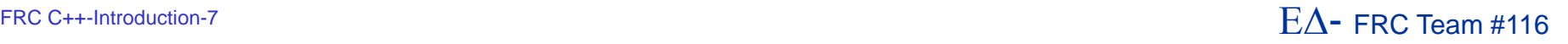

# **Top 20 Languages – Nov 2016**

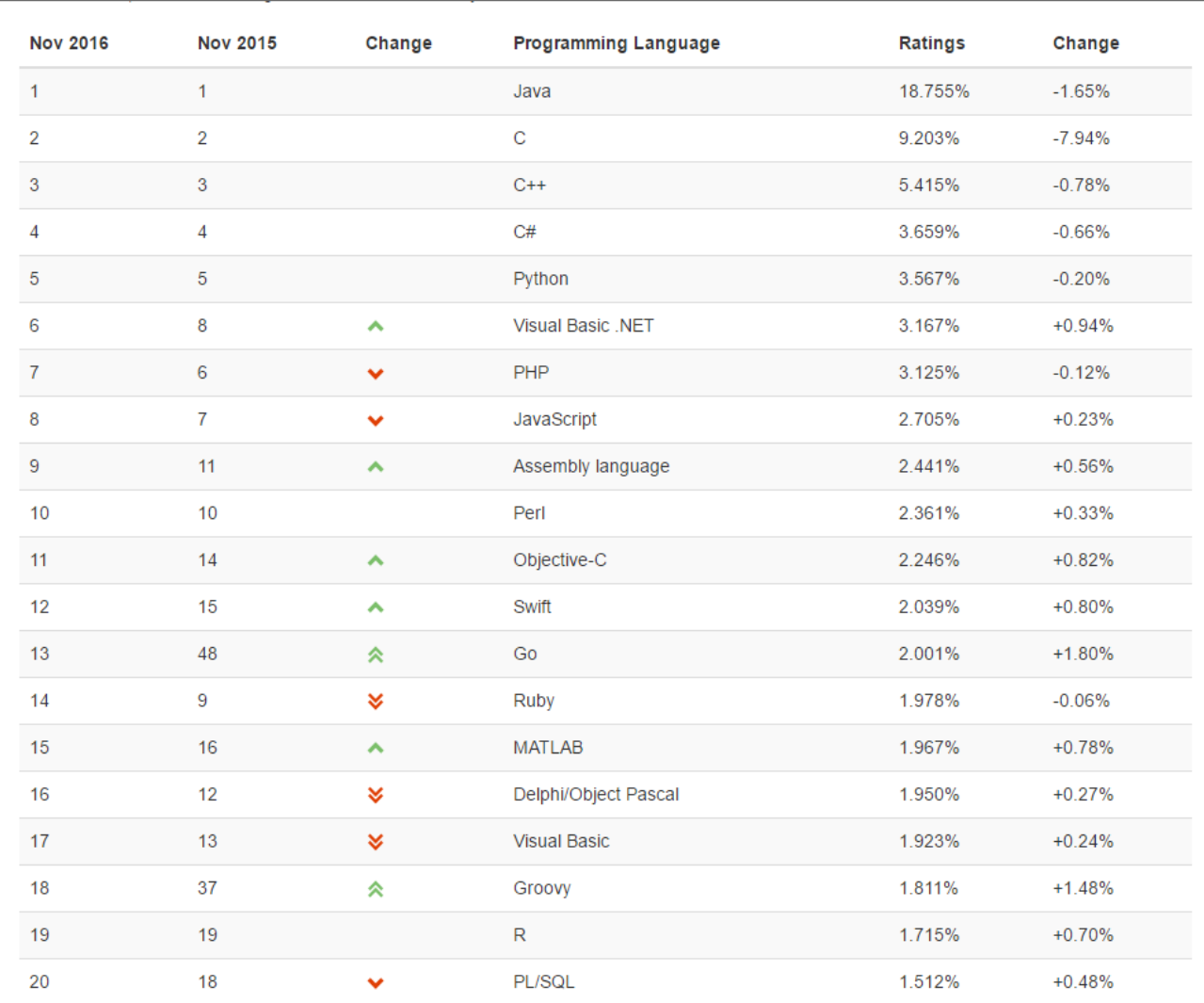

#### **E** LabVIEW was #34 on this list

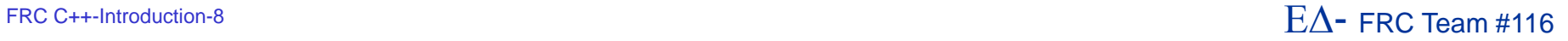

# **Getting Your RoboRIO Ready**

 Before you can start development, you'll need to make sure that your RoboRIO has the proper operating system image on it

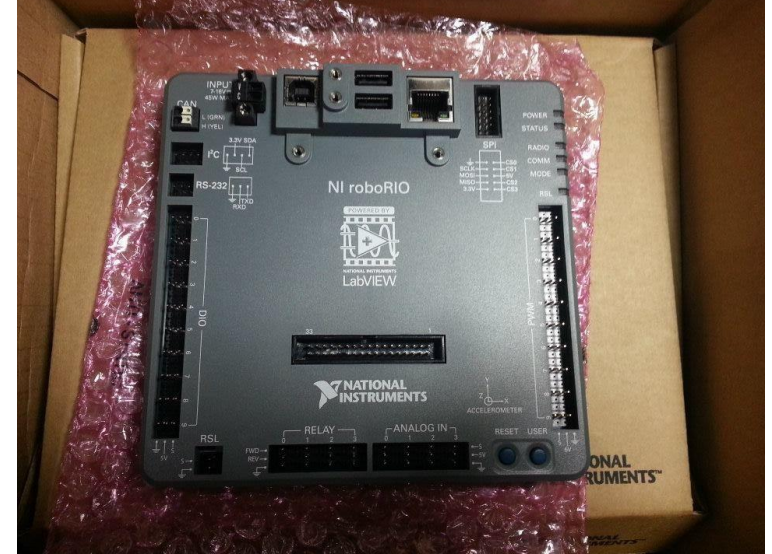

- ▶ This is accomplished using the RoboRIO imaging tool or it can be done through LabVIEW
- Java developers will need to deploy the Java 8 JDK to the RoboRIO
	- ▶ We'll address this later...

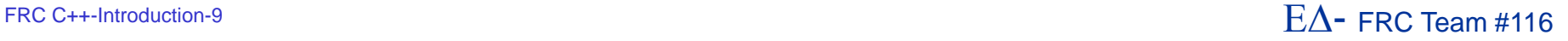

# **Some Useful Info…**

#### **The RoboRIO runs Linux**

- ▶ SSH server is available
	- Use Putty on Windows to get to SSH shell
- ▶ File transfers from IDE use **SCP**
- Addressing is via mDNS
	- ▶ roborio-<team #>-FRC.local

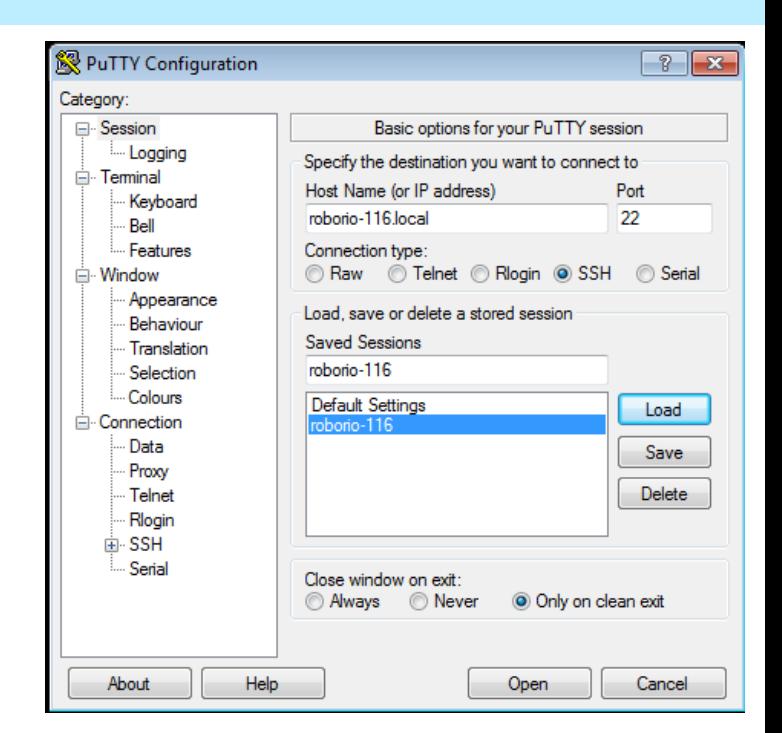

- **The web server requires Microsoft Silverlight** plug-in
- Do not delete "admin" account
	- ▶ All program transfers require it

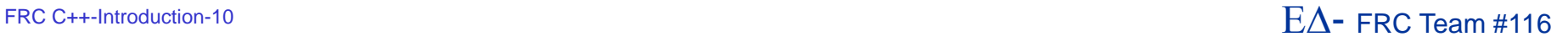

## **The Development Environment**

- The FIRST-supported development platform for C/C++ and Java is the Eclipse IDE tool
	- The beta teams are using the Neon release
	- ▶ The compiler is the open-source GNU 4.9 compiler
		- Supports C++11 extensions
- The C compiler is actually a *cross-compiler*
	- ▶ We are building on an x86 for an ARM-based system
		- Again, this is a standard approach for commercial, embedded development
- There is also a way to install the Java bytecode compiler for Eclipse after you install the FRC plugins
	- RoboRIO runs Java bytecode in the Oracle JVM
	- Compiler on development platform produces the bytecode

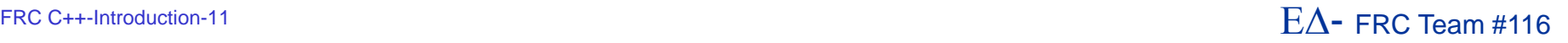

## **Development Environment #2**

- **During the beta, FIRST is only supporting Windows** 
	- ▶ However, libraries and compilers are available for OS/X and Linux
- The beta supports Windows 10
	- ▶ You can still run it in a virtual machine
		- For all you Mac OS/X and Linux fans
- 64-bit Windows is supported
- **The Java 8 JDK needs to be installed on your** platform regardless of whether you use Java or  $C/C++$ 
	- ▶ Make sure you install the JDK and not just the JRE
	- http://java.com

# **The Eclipse Neon IDE**

- To get started, first install Oracle Java 8 JDK on the Windows host
	- ▶ Either 32- or 64-bit depending on your host

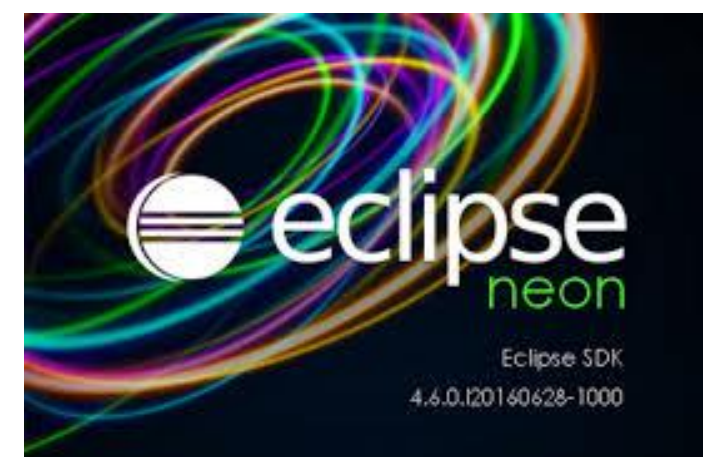

#### ■ Next, go to Eclipse.org and download the Eclipse IDE for C/C++ developers

- ▶ 32- or 64-bit version to match your Java install
- ▶ Works for both C/C++ and Java development
- Once installed, you'll connect to FIRST to download the plug-ins for development
	- ▶ This may change for kick-off

#### **Installed Eclipse**

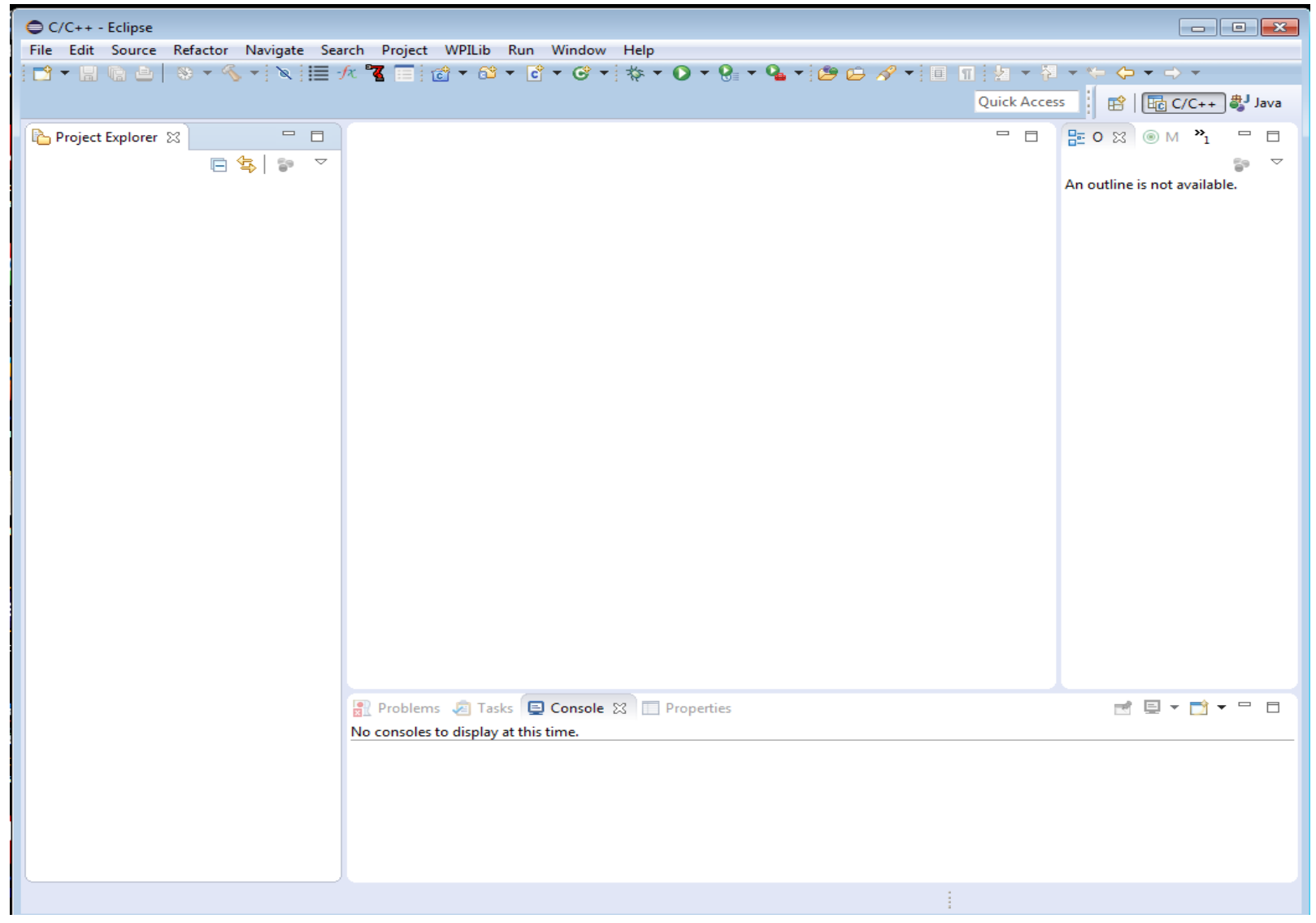

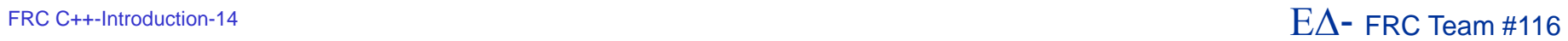

## **Install FRC 2017 Update Suite**

- **First, make sure you remove any old** LabVIEW or driver station code
- Run the update suite installer
	- ▶ This will install the RoboRIO imaging tool and the latest firmware release
	- **Installs the latest driver station and** smartDashboard
- The 2017 Driver Station doesn't look that different from the 2016 version
	- $\triangleright$  So far…

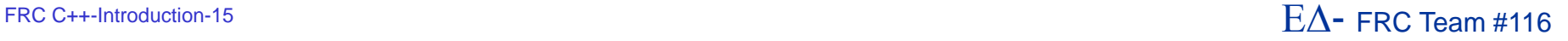

#### **2017 Driver Station**

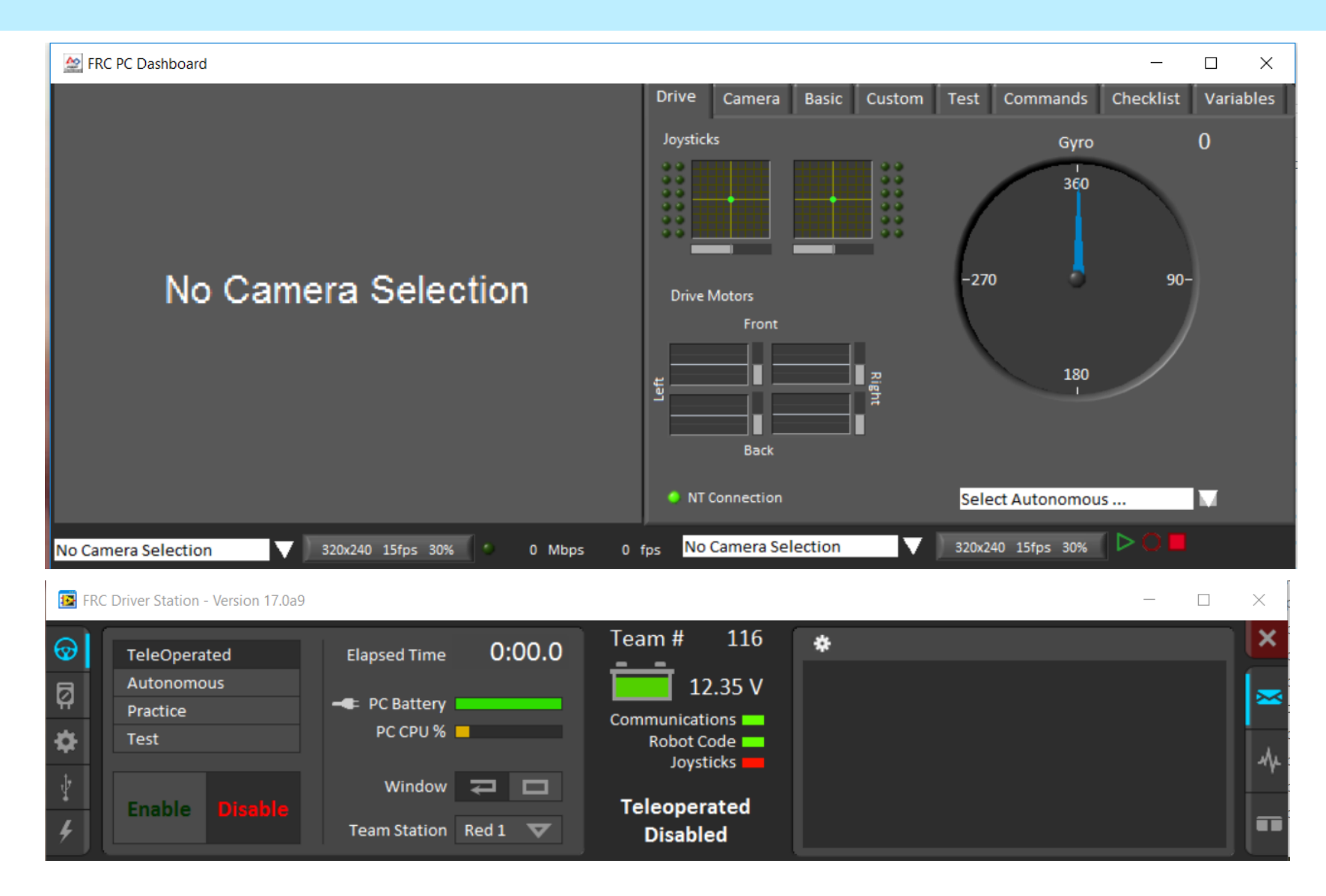

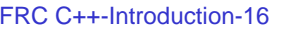

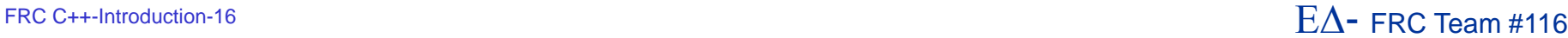

# **Checking for Java**

- If you're working with Java, you'll need to verify that the Java tools are installed
- Normally, you won't have to go beyond this step if you installed the Oracle Java on your development station correctly

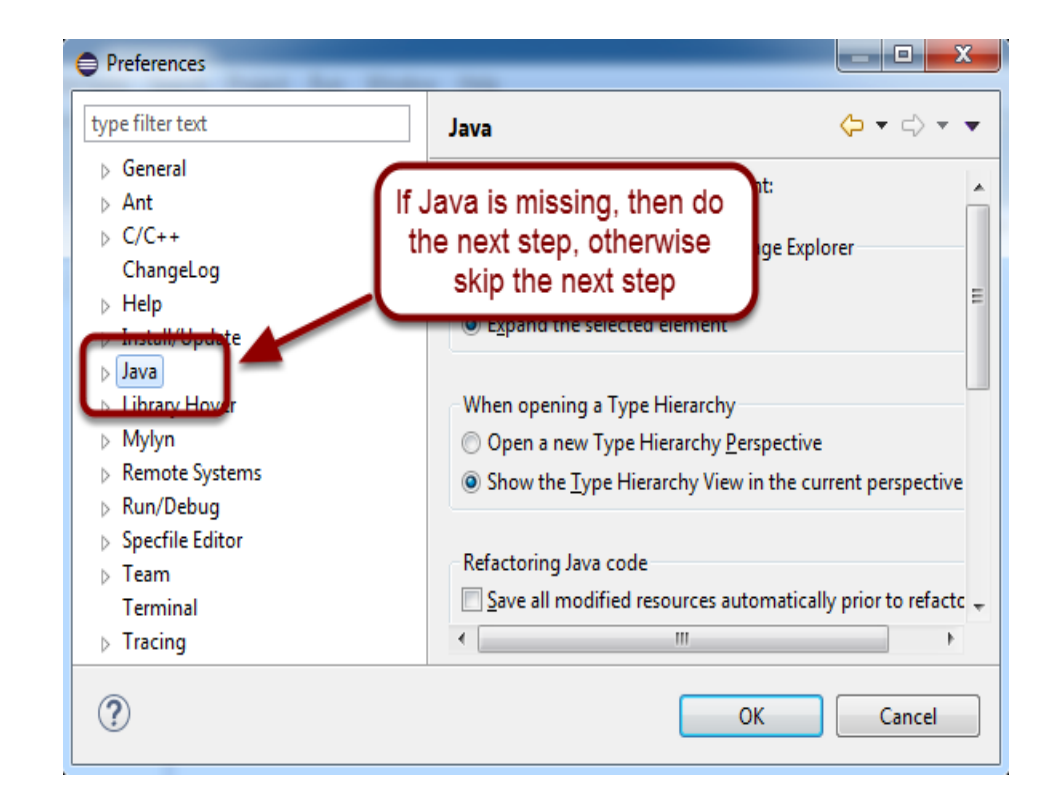

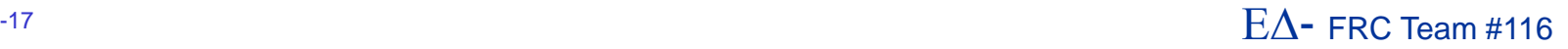

## **Find the Java Development Tools**

- **If for some reason, Java** doesn't show up in the previous tab, you'll need to install the Java tools
- Then, you'll set up the JDK in the preferences tab

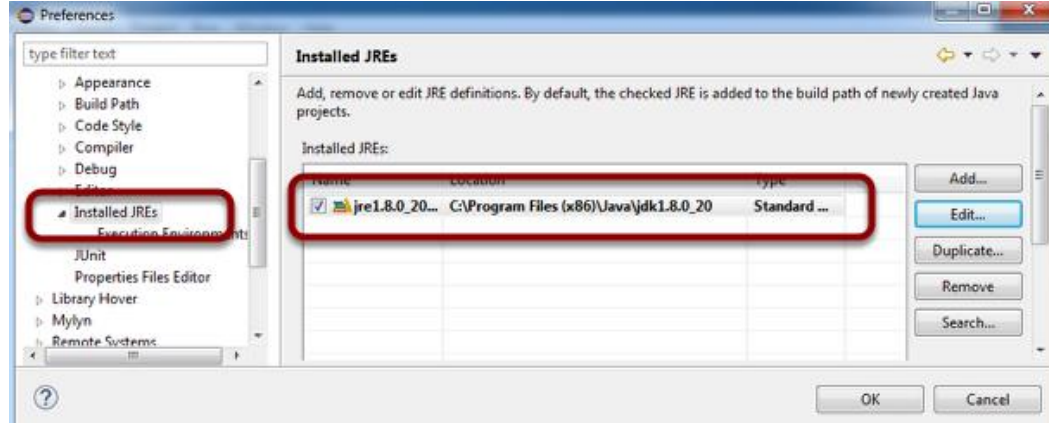

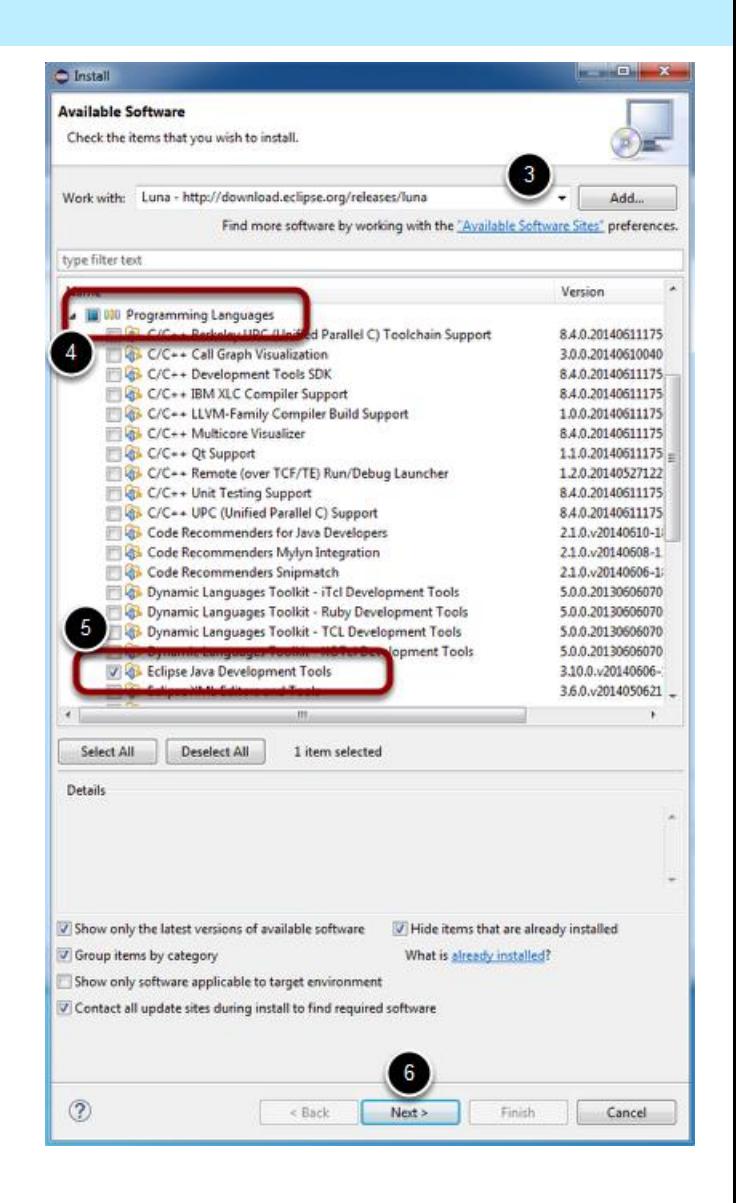

#### FRC C++-Introduction-18  $\overline{E}$  FRC Team #116

## **Install the Third-Party Libraries**

- **FIRST has unbundled the libraries for motor** controllers like the CTRE Talon SRX
	- ▶ This will likely include anything that has any special capabilities like the Rev Robotics SPARK as well
- You'll need to contact the manufacturer to get the instructions for integrating their product into the Eclipse environment
	- ▶ Typically an installer for Windows
		- OS/X and Linux will have to piece it together
- You'll need to add the libraries and header files to the search path of your project

#### **Now, Java Should Work (on the Host)**

- Once you've verified that the Java tools and JDK are visible to Eclipse you should be able to use the File->New->Project option to select and create a new Java-based robot project
- **This process looks almost identical to the** steps for C/C++
	- ▶ For the sake of time we'll show the C++ steps, but the Java steps are similar

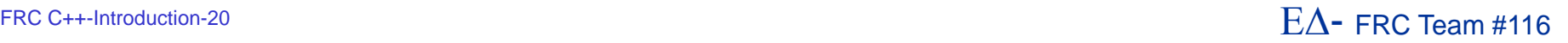

## **Java on the RoboRIO**

- Java does not come installed on the RoboRIO
	- **Issues with the license from Oracle**
- You need to have your host connected to both the RoboRIO and the Internet
- cd to C:\Users\<username>\wpilib\tools and run java-installer.jar
- Follow the prompts, accept the license and let the system install Java to the RoboRIO
	- ▶ Repeat for each RoboRIO

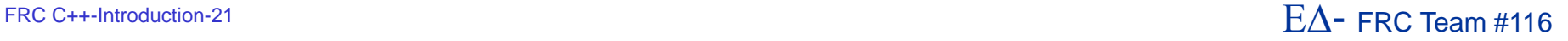

# **Creating A Project**

- **Eclipse collects all of the files related to** building a piece of code into a subdirectory called a project folder
	- ▶ It's normally stored in your C:\users account
		- You can put the project elsewhere when you open **Eclipse**
- You can also import and export projects
	- ▶ This allows you to create a .zip of the project for archival purposes
- To create a new project use:
	- ▶ File->New->Project and select WPILib Project

#### **New Project -- Simple Robot**

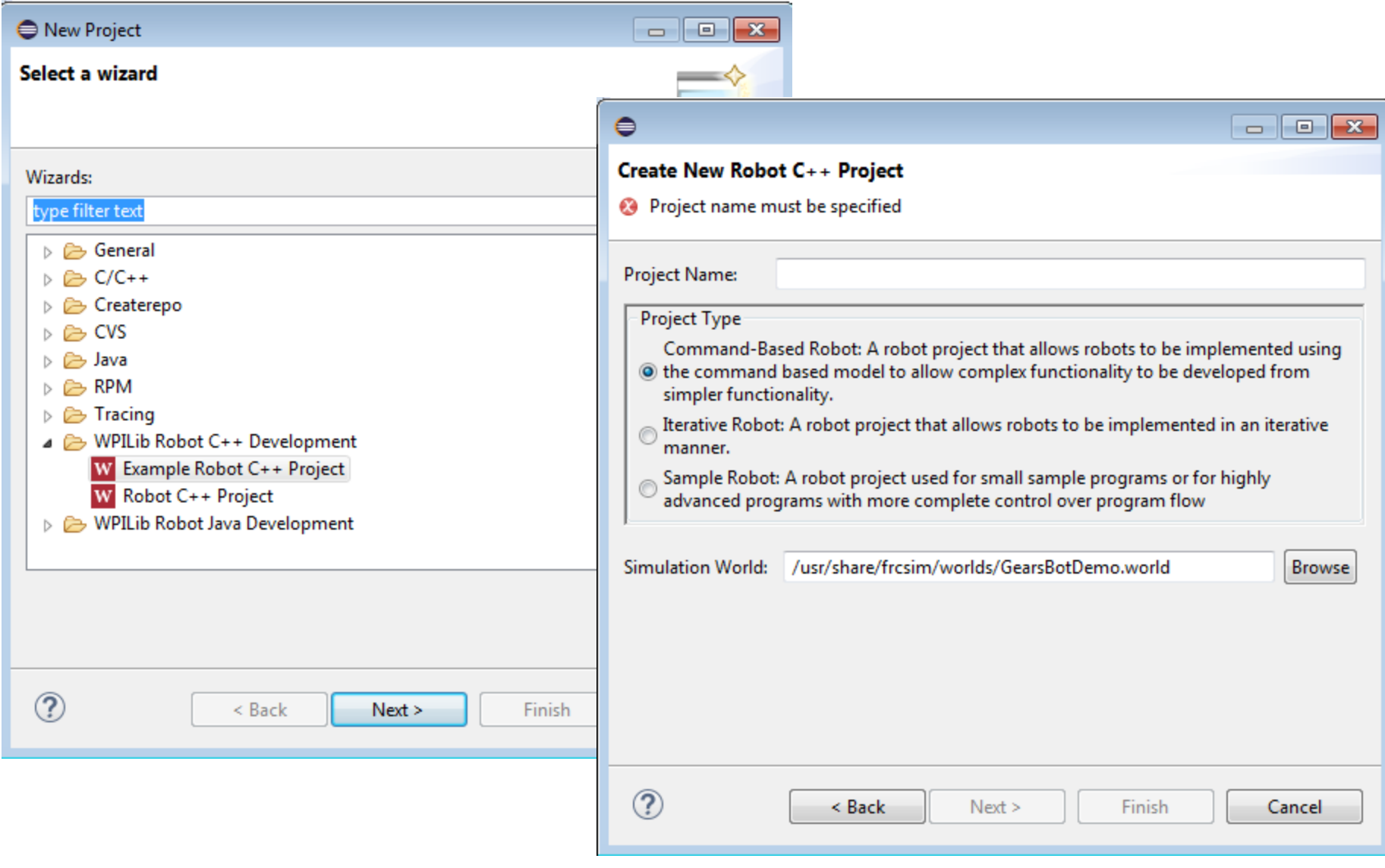

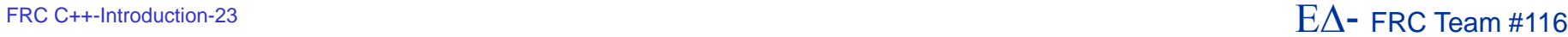

## **New Project Result**

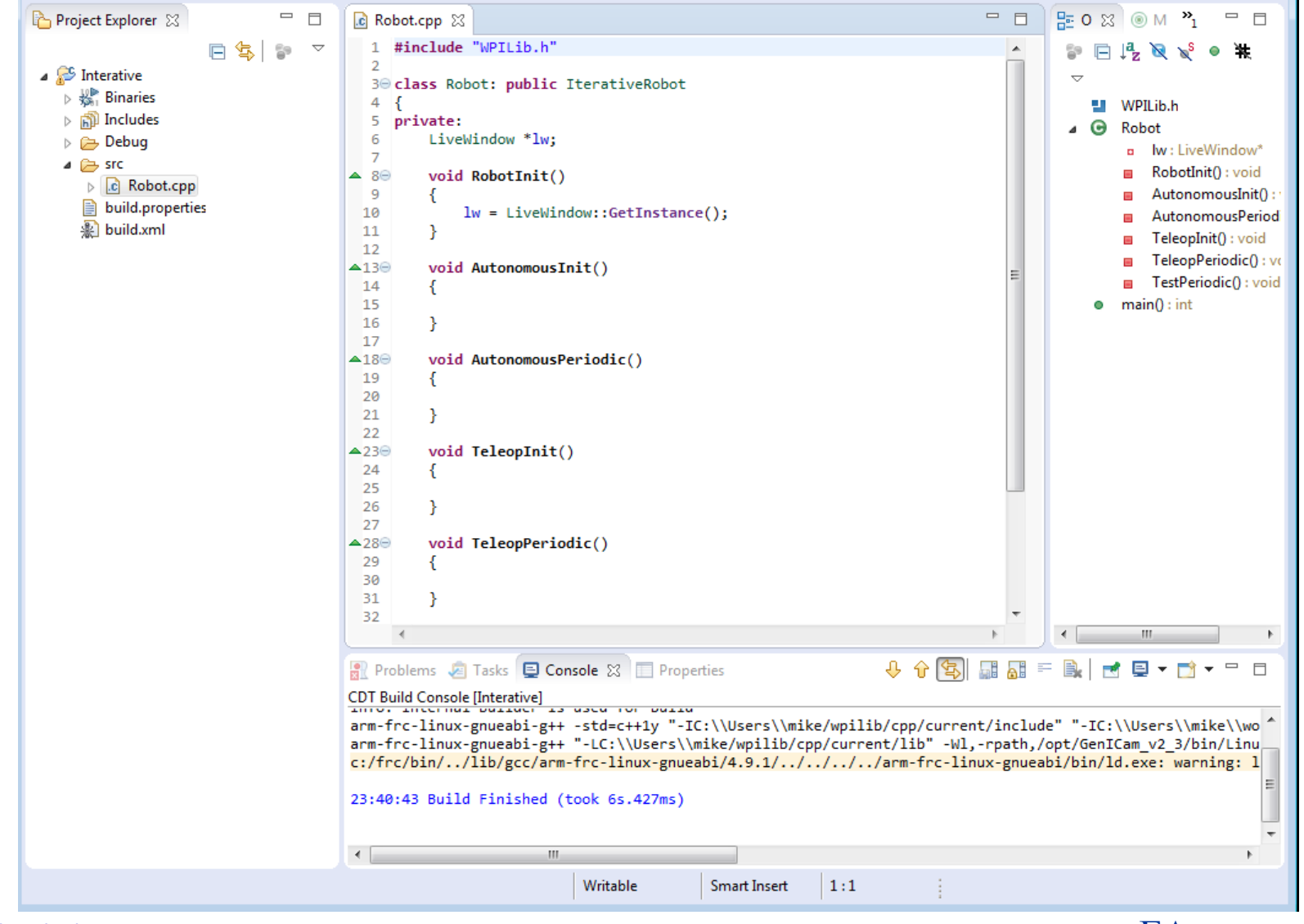

```
FRC C++-Introduction-24 EQ- FRC Team #116
```
# **Build the Project**

- **Eclipse will default to building** the project automatically
- **However, you can clean and** build the project manually
- Use the Project menu to configure the auto-build feature

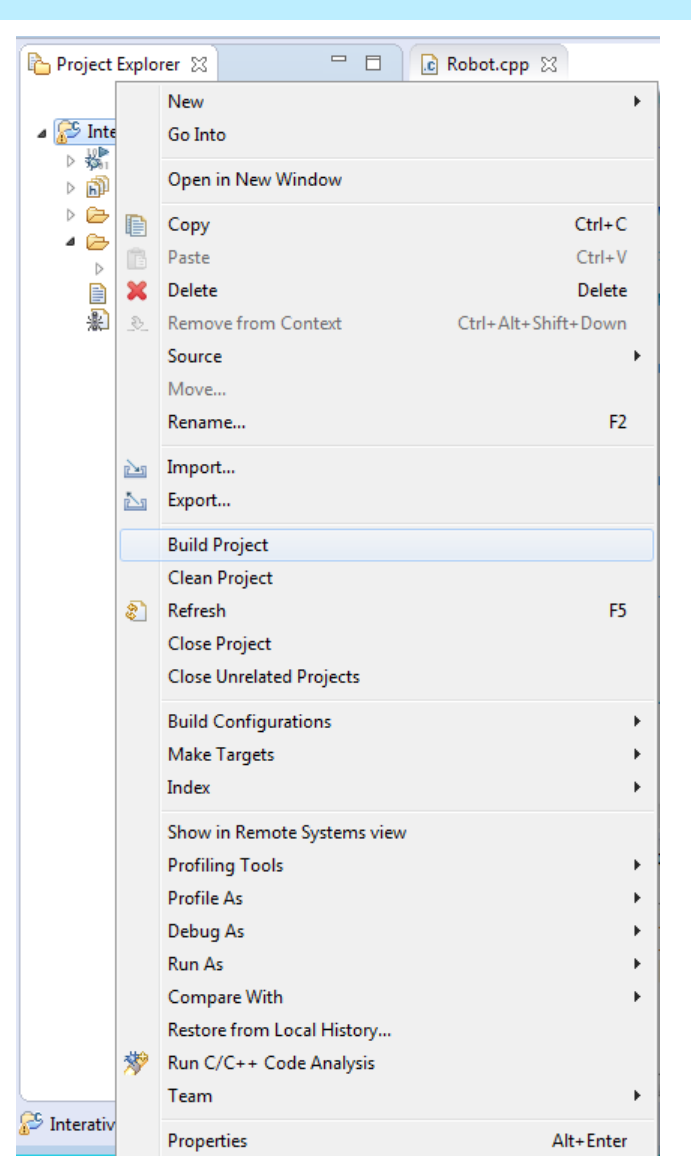

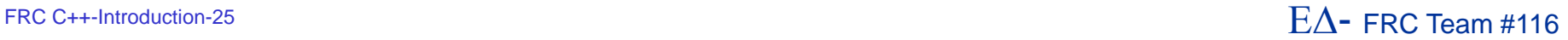

## **Set Team # in Preferences**

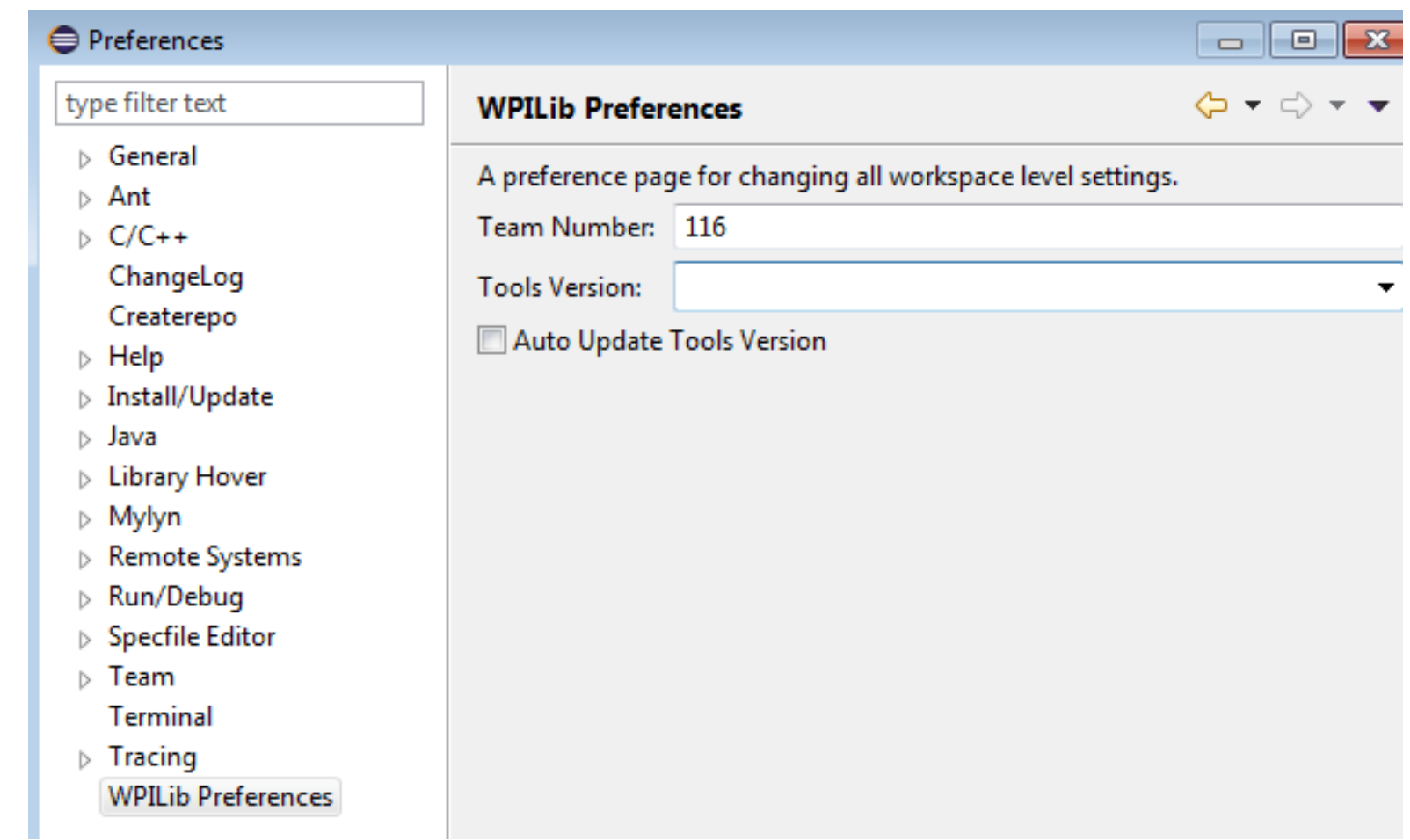

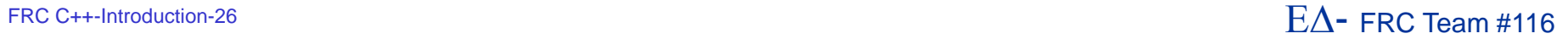

# **Deploying to the Target**

■ When the code is built, you can select Run As->WPILib C++ Deploy

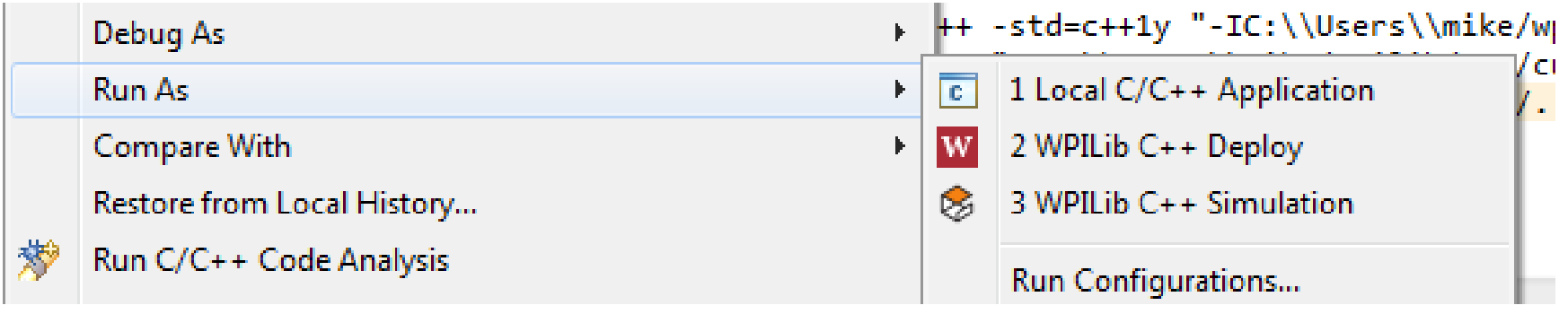

- **This will open an SCP connection to the** RoboRIO (as "admin") and copy the application to the file system
- The application will then start running
	- ▶ Waiting for the driver station

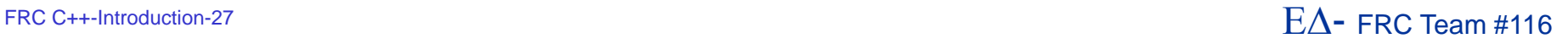

# **Debugging Code**

- **The project is usually automatically created** with debugging enabled
- Select Debug As->WPILib C++ Deploy
- **The Eclipse will automatically switch to the** Debug perspective
- You can then set breakpoints
- Once the driver station enables the application, your debug session will begin

## **The Eclipse Debug Perspective**

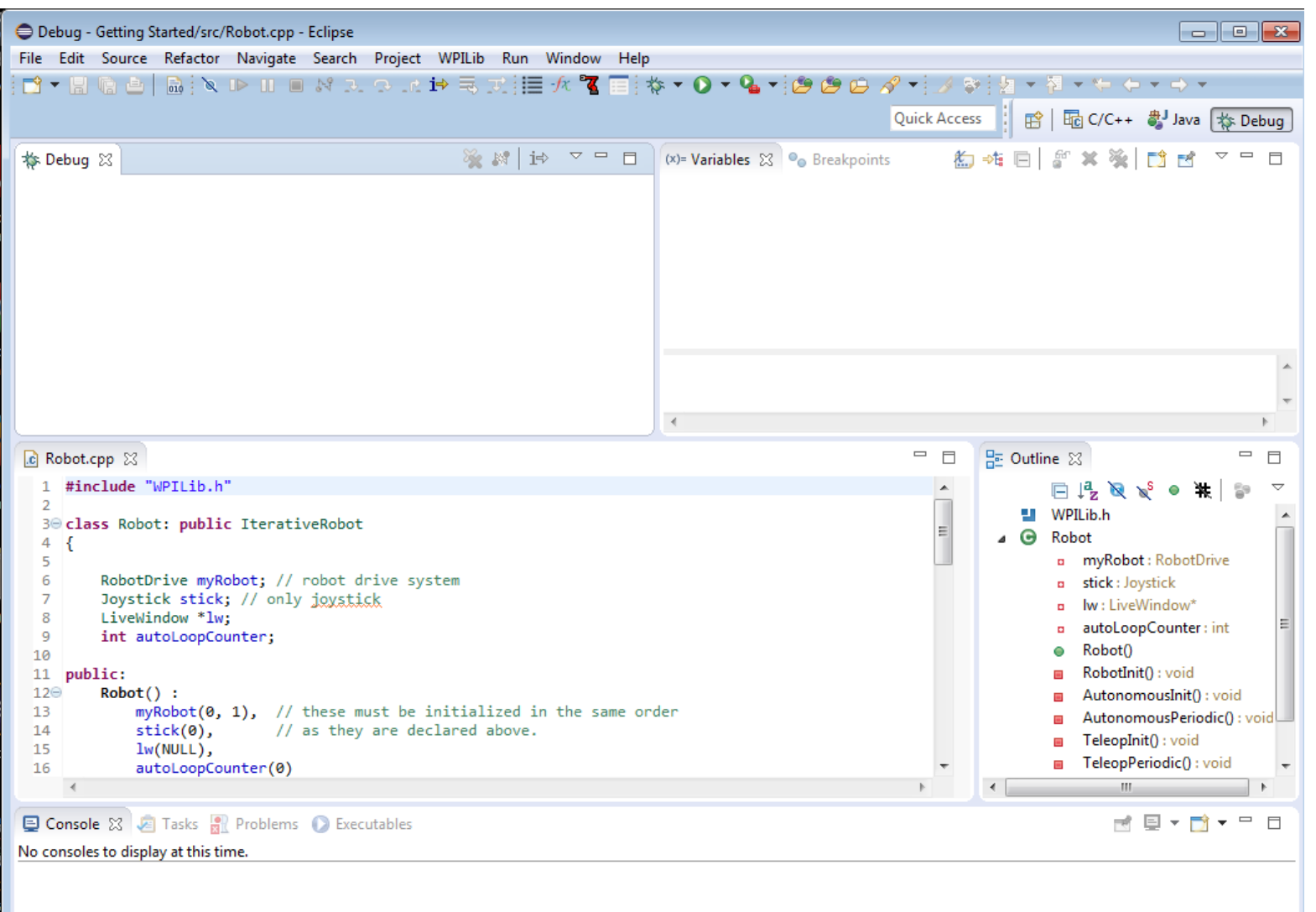

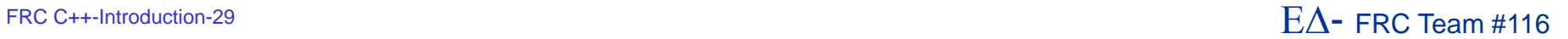

#### Resources

- Chief Delphi http://www.chiefdelphi.com
- **FIRST forums** 
	- http://forums.usfirst.org
- NI Community Forums http://ni.com/FIRST
- WPI / FIRST NSF Community site (ThinkTank)
- **These sites are monitored members of:** 
	- WPI
	- NI
	- **FIRST**
- All source code available for team $\langle \rangle$ team assistance
- Phone support through NI ▶ 866-511-6285 (1PM-7PM CST, M-F)?

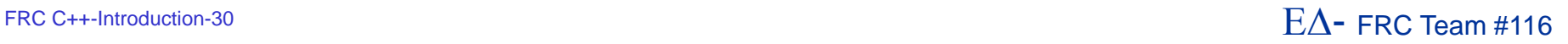

## **Summary**

- C/C++ can be very challenging to new developers
	- ▶ C/C++ is similar enough to Java that Java developers can adapt to it quickly
		- However, pointers will require some explaining
	- Performance and fine-grain control are the biggest advantages to using C/C++
- Java has a lot of support within the FIRST community and many school systems
	- **Being on the AP CS exam encourages schools to teach it**
	- **Java is also used in the new FTC development environment** 
		- Although the Java VM is slightly different for Android
- WPILib class libraries have equivalent capability between C++ and Java versions
- Java and C++ are syntactically very similar
	- You could start with one and then switch without too much trouble